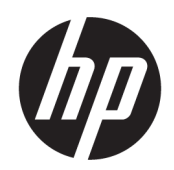

Uporabniški vodnik

### POVZETEK

V tem priročniku so tehnični podatki in informacije o funkcijah monitorja, nastavitvah monitorja in njegovi uporabi.

### Pravne informacije

© Copyright 2021 HP Development Company, L.P.

AMD® je blagovna znamka podjetja Advanced Micro Devices, Inc. HDMI™, logotipa HDMI™ in High-Definition Multimedia Interface™ so blagovne znamke ali registrirane blagovne znamke podjetja HDMI Licensing LLC. Windows je blagovna znamka ali registrirana blagovna znamka družbe Microsoft Corporation v Združenih državah Amerike in/ali drugih državah. DisplayPort™, logotip DisplayPort™ in VESA® so blagovne znamke ali registrirane blagovne znamke v lasti zveze VESA (Video Electronics Standards Association) v Združenih državah Amerike in drugih državah. USB Type-C® in USB-C® sta registrirani blagovni znamki družbe USB Implementers Forum. Eyesafe® je blagovna znamka podjetja Eyesafe Inc.

Informacije v tem priročniku se lahko spremenijo brez poprejšnjega obvestila. Edine garancije za izdelke oziroma storitve HP so navedene v izjavah o izrecni garanciji, priloženih tem izdelkom oziroma storitvam. Noben del tega dokumenta se ne sme razlagati kot dodatna garancija. HP ni odgovoren za tehnične ali uredniške napake ali pomanjkljivosti v tem dokumentu.

#### Obvestilo o izdelku

V tem vodniku so opisane funkcije, ki so skupne večini modelom. Nekatere funkcije v vašem izdelku morda ne bodo na voljo. Za dostop do najnovejšega uporabniškega vodnika pojdite na spletno mesto<http://www.hp.com/support>in z upoštevanjem navodil poiščite svoj izdelek. Nato izberite Priročniki.

Prva izdaja: julij 2021

Št. dela dokumenta: M82047-BA1

# O tem priročniku

V tem priročniku so tehnični podatki in informacije o funkcijah monitorja, nastavitvah monitorja in uporabi programske opreme. Vaš monitor morda ne bo imel vseh funkcij, ki jih vključuje ta priročnik, kar je odvisno od modela monitorja.

- OPOZORILO! Prikazuje nevarno situacijo, ki se lahko, če se ji ne izognete, konča z resno poškodbo ali smrtjo.
- POZOR: Prikazuje nevarno situacijo, ki se lahko, če se ji ne izognete, konča z blažjo ali zmernejšo poškodbo.
- $\hat{P}$  POMEMBNO: Označuje informacije, ki so pomembne, vendar niso povezane z nevarnostjo (na primer, sporočila v zvezi z materialno škodo). Opozarja uporabnika, da lahko neupoštevanje postopkov natanko tako, kot so opisani, povzroči izgubo podatkov in poškodbe strojne ali programske opreme. Prav tako vsebuje bistvene informacije za obrazložitev koncepta ali izvedbo opravila.
- **EX** OPOMBA: Vsebuje dodatne informacije za poudarjanje ali dopolnitev pomembnih točk glavnega besedila.
- $\frac{1}{20}$ : **NASVET:** Nudi uporabne namige za dokončanje opravila.

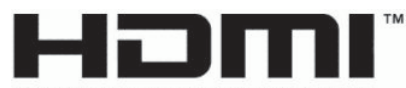

HIGH-DEFINITION MULTIMEDIA INTERFACE

Ta izdelek vsebuje tehnologijo HDMI.

# **Kazalo**

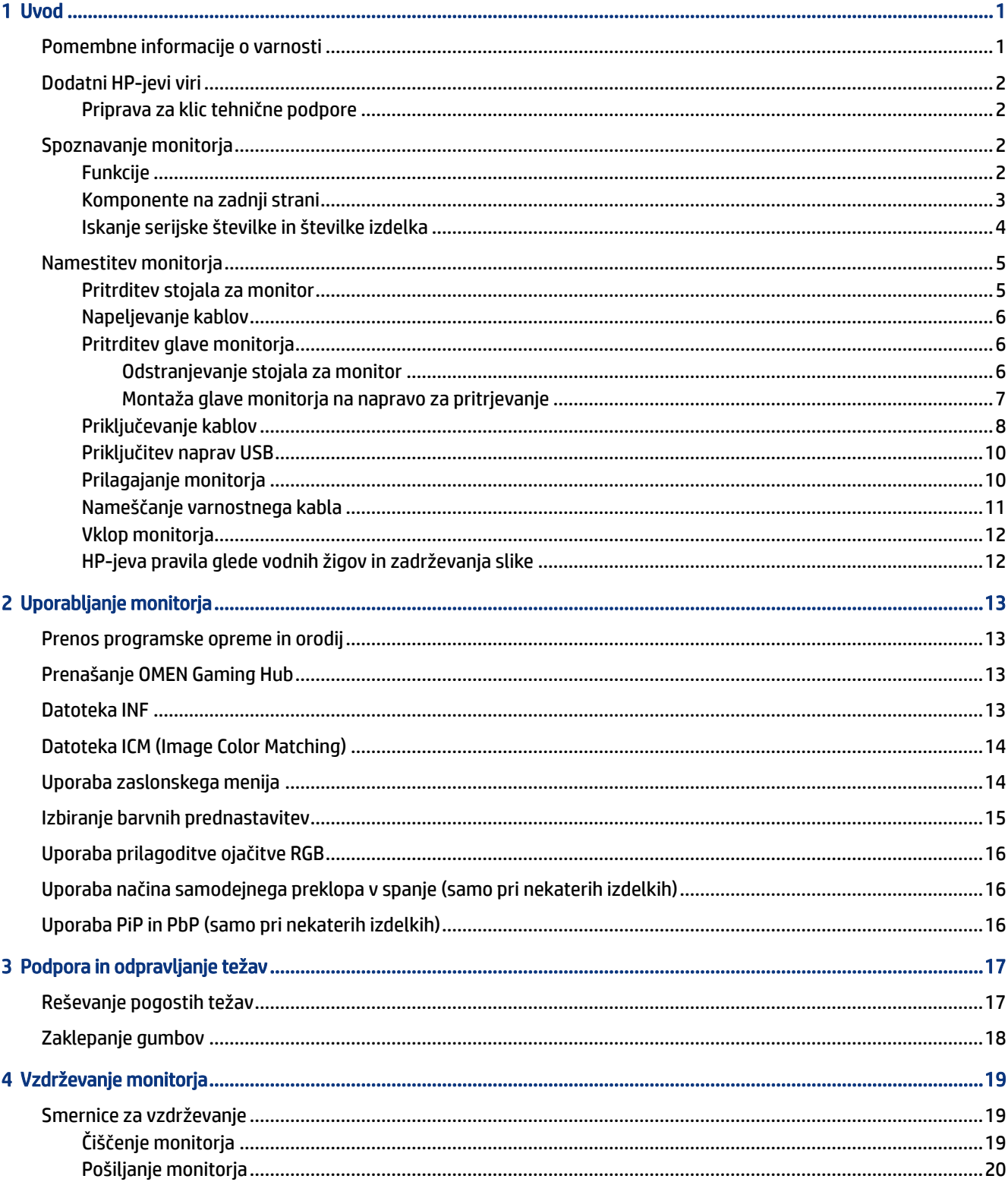

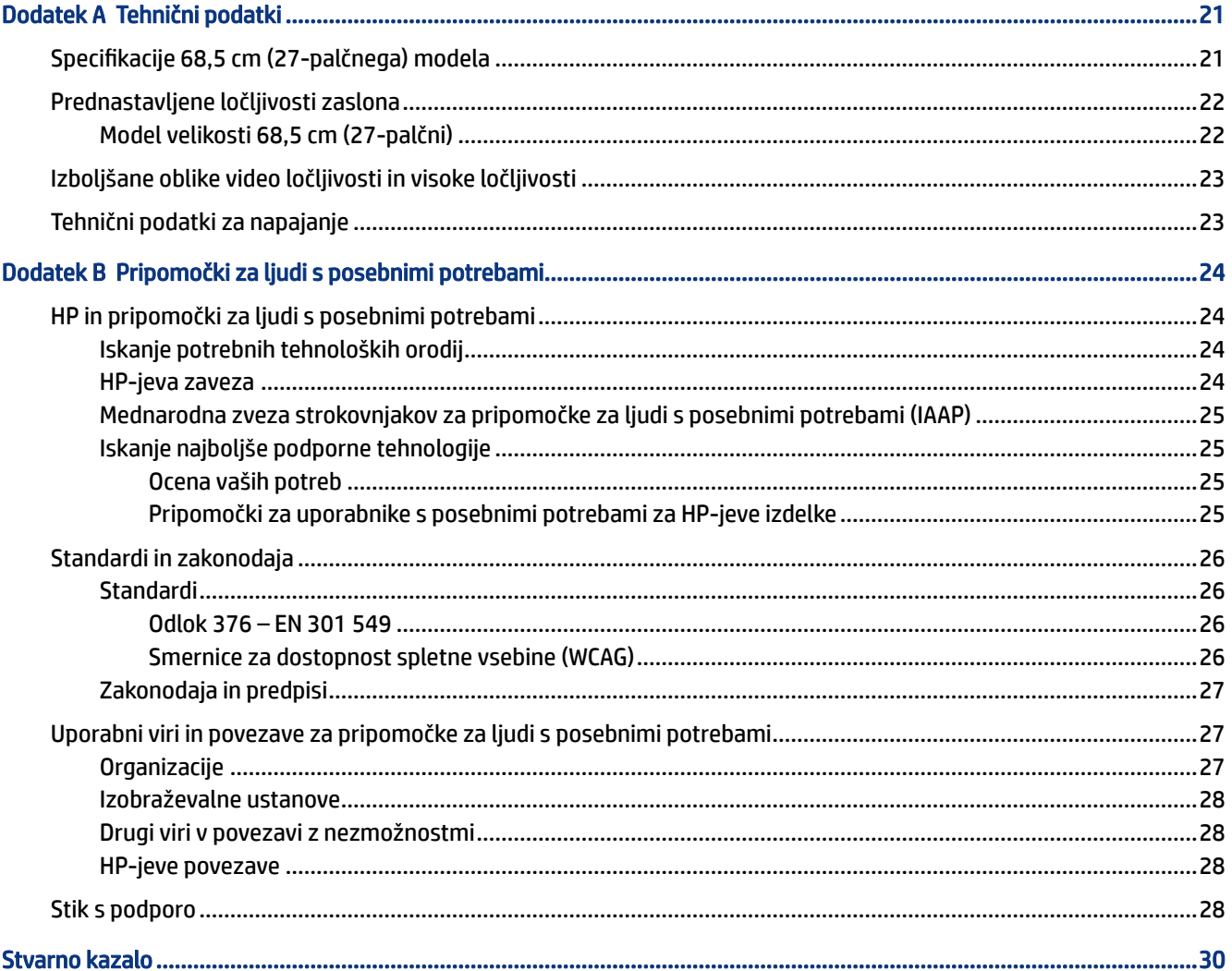

# <span id="page-6-0"></span>**Uvod**

To poglavje preberite za varnostne informacije in če želite izvedeti, kje lahko najdete dodatne HP-jeve vire.

# Pomembne informacije o varnosti

Monitorju sta morda priložena napajalnik in napajalni kabel. Če uporabite drug kabel, uporabite samo vir napajanja in priključek, primeren za ta monitor. Informacije o ustreznem napajalnem kablu za ta monitor poiščite v *Obvestilih o izdelku* v kompletu dokumentacije.

 $\triangle$  OPOZORILO! Možnost električnega udara ali poškodbe opreme zmanjšate tako:

- Napajalni kabel priključite v električno vtičnico, ki je vedno lahko dostopna.
- Če ima napajalni kabel tripolni vtič, kabel priključite v (ozemljeno) tripolno vtičnico.
- Napajanje računalnika odklopite tako, da napajalni kabel izvlečete iz vtičnice za izmenični tok. Če želite kabel izvleči iz vtičnice za izmenični tok, ga primite za vtič.

Zaradi varnosti ničesar ne polagajte na napajalne in druge kable. Vse kable in žice monitorja namestite tako, da jih ni mogoče pohoditi, izvleči, iztakniti ali se ob njih spotakniti.

Da zmanjšate tveganje resnih poškodb, preberite *Priročnik za varno in udobno uporabo*, ki ste ga prejeli skupaj z uporabniškimi priročniki. Ta opisuje ustrezno namestitev delovne postaje, ustrezno držo pri delu ter priporočljive zdravstvene in delovne navade za uporabnike računalnikov. V *Priročniku za varno in udobno uporabo* so tudi pomembne informacije o električni in mehanski varnosti. *Priročnik za varno in udobno uporabo* je na voljo tudi v spletnem mestu [http://www.hp.com/ergo.](http://www.hp.com/ergo)

POMEMBNO: Da zaščitite monitor in računalnik, priključite vse napajalne kable računalnika in zunanjih naprav (kot so monitor, tiskalnik ali optični bralnik) v napravo za prenapetostno zaščito, kot je razdelilnik ali brezprekinitveni napajalnik (UPS). Vse napajalne enote ne zagotavljajo prenapetostne zaščite; napajalna enota mora biti posebej označena, da ima to lastnost. Uporabite napajalno enoto, za katero proizvajalec ponuja zavarovanje pred škodo, s katero vam bo v primeru okvare prenapetostne zaščite povrnjena škoda.

Pri namestitvi monitorja uporabite pohištvo primerne velikosti za ustrezno podporo monitorja.

- $\triangle$  OPOZORILO! Monitorji, ki so neustrezno postavljeni na predalnike, knjižne omare, police, pisalne mize, zvočnike, skrinje ali vozičke, se lahko prevrnejo in povzročijo telesne poškodbe.
- $\triangle$  OPOZORILO! Nevarnost glede stabilnosti: Naprava lahko pade, kar lahko povzroči hude telesne poškodbe ali smrt. Da preprečite poškodbe, monitor trdno pritrdite na tla ali steno v skladu z navodili za namestitev.
- $\triangle$  OPOZORILO! Ta oprema ni primerna za uporabo na mestih, kjer so lahko prisotni otroci.
- **EX OPOMBA:** Ta izdelek je primeren za namene zabave. Predlagamo, da monitor postavite v nadzorovano svetlo okolje, da ne bi prišlo do motenj zaradi okoliške svetlobe in svetlih površin, ki lahko povzročijo moteče odseve na zaslonu.

# <span id="page-7-0"></span>Dodatni HP-jevi viri

S to tabelo lahko poiščete vire s podrobnostmi o izdelku, navodili in ostalimi informacijami.

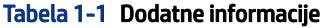

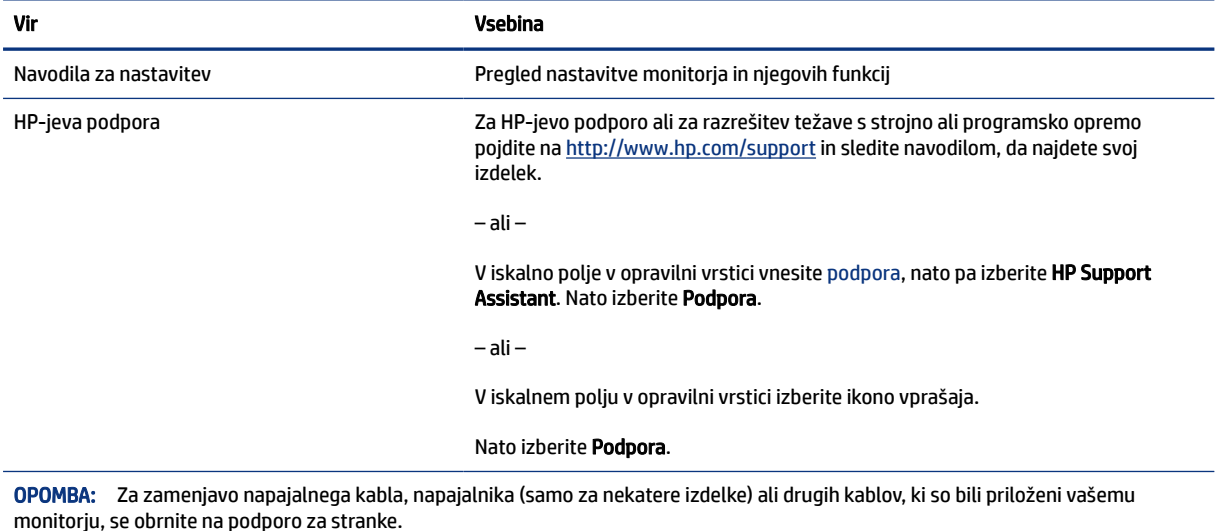

### Priprava za klic tehnične podpore

Te podatke uporabite, če morate odpraviti težavo.

Če težave ne morete rešiti s pomočjo [Podpora in odpravljanje težav](#page-22-0) na strani 17, lahko za dodatno pomoč pokličete tehnično podporo. Preden klicem pripravite naslednje podatke.

- Številko modela monitorja
- Serijsko številko monitorja
- Datum nakupa z računa
- Okoliščine, v katerih se je pojavila težava
- Prikazana sporočila o napakah
- Konfiguracijo strojne opreme
- Ime in različico strojne in programske opreme, ki jo uporabljate

## Spoznavanje monitorja

Vaš monitor ima vrhunske funkcije. V tem razdelku so predstavljene podrobnosti o komponentah, njihova mesta in njihovo delovanje.

### Funkcije

Glede na model monitorja lahko ta vključuje naslednje funkcije:

#### <span id="page-8-0"></span>Funkcije zaslona

- Ukrivljen zaslon s tremi stranicami brez robov 68,5 cm (27-palčni) z ločljivostjo 2560 × 1440 pri 240 Hz (DP) ali 144 Hz (HDMI) in podporo za celozaslonski prikaz za nižje ločljivosti; omogoča povečavo slik po meri, pri tem pa ohranja izvirno razmerje višine/širine
- Zaslon s tekočimi kristali (LCD) z aktivno matriko in navpično poravnavo (VA)
- Široka barvna lestvica zagotavlja pokritost barvnih prostorov DCI-P3
- Protiodsevna zaslonska plošča z LED-osvetlitvijo ozadja
- HP Eye Ease s certifikatom Eyesafe® (privzeti način) za zmanjšanje modre svetlobe in manj napora za vaše oči
- Delovanje brez utripanja za optimalno udobje pri gledanju
- Široko vidno polje, ki omogoča ogled iz stoječega ali sedečega položaja, ali pri gibanju z ene strani na drugo
- Možnost prilagajanja višine in nagiba
- Zaslonski prikaz (OSD) za prilagajanje nastavitev in optimizacije zaslona v več jezikih
- Prednastavitve barvnega prostora za DCI-P3 (igralni način) in sRGB (standardni način)
- Reža za varnostni kabel na zadnji strani monitorja za dodatni varnostni kabel

#### Priključki

- Video vhod DisplayPort™ (kabel priložen)
- Video vhod HDMI (High-Definition Multimedia Interface™)
- Priključek za izhod zvoka (slušalke)
- Vrata USB Type-C<sup>®</sup> (samo podatkovna)
- Kabel USB Type-A v USB Type-C in kabel DisplayPort priložena
- Omogoča uporabo funkcije »Plug-and-play«, če jo podpira operacijski sistem

#### Stojalo za monitor

- Odstranljivo stojalo za prilagodljive načine pritrditve glave monitorja
- Možnost namestitve VESA® (100 × 100 mm) za pritrditev monitorja na nosilno roko

### Komponente na zadnji strani

Za prepoznavanje komponent na zadnji strani monitorja uporabite te slike in tabele.

OPOMBA: Za varnostne informacije in upravna obvestila glejte *Opombe o izdelku*, priložene kompletu dokumentacije. Za dostop do najnovejšega uporabniškega vodnika pojdite na spletno mesto <http://www.hp.com/support>in z upoštevanjem navodil poiščite svoj izdelek. Nato izberite Priročniki.

<span id="page-9-0"></span>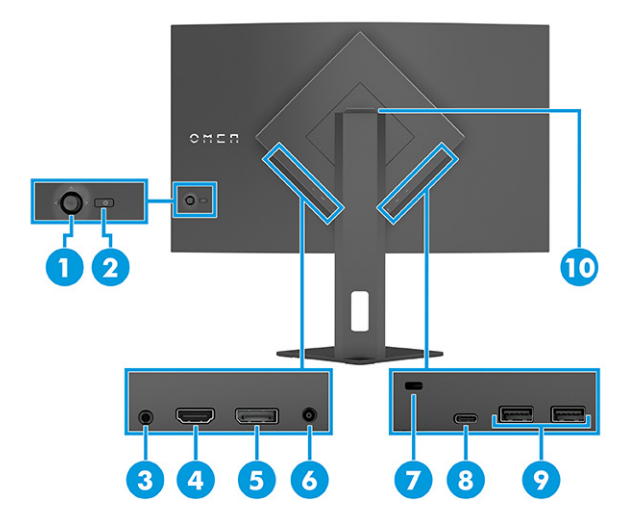

#### Tabela 1-2 Komponente na zadnji strani in njihovi opisi

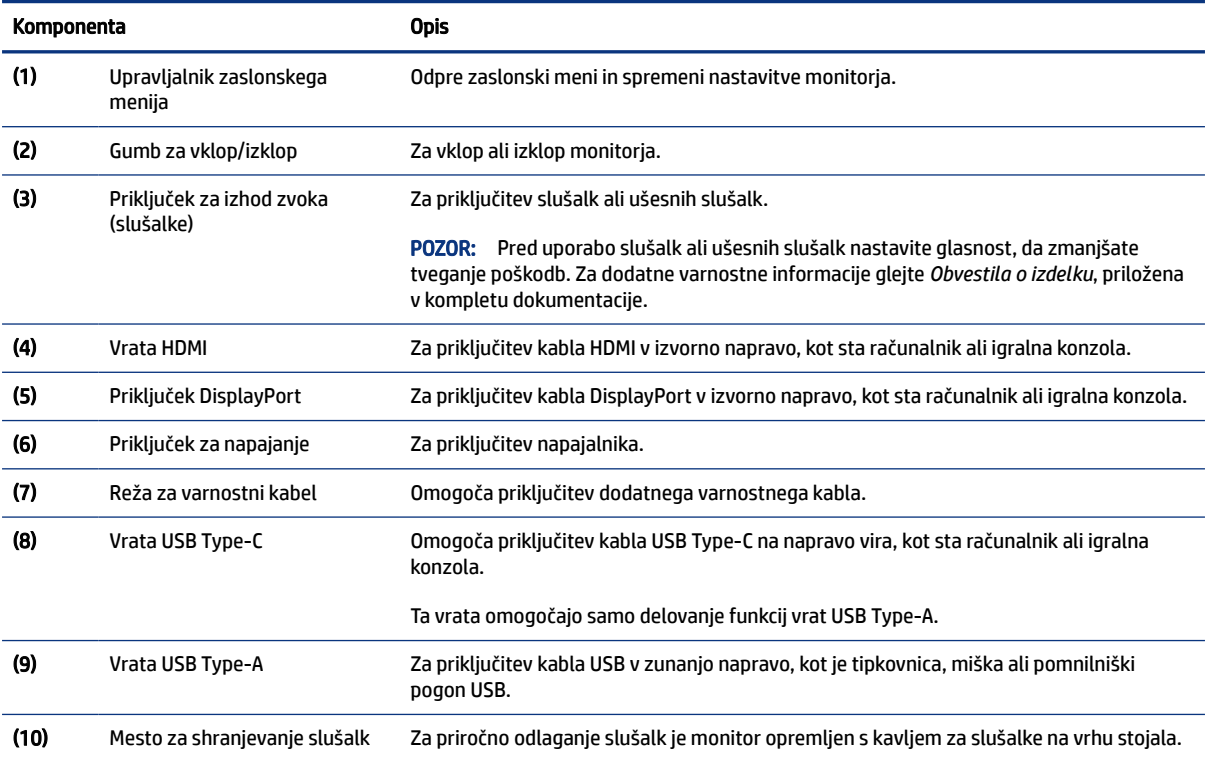

### Iskanje serijske številke in številke izdelka

Odvisno od izdelka sta serijska številka in številka izdelka navedeni na nalepki na zadnji strani monitorja ali na nalepki pod sprednjo ploščo glave monitorja. Ti številki boste morda potrebovali za stik s HP-jem za podporo.

<span id="page-10-0"></span>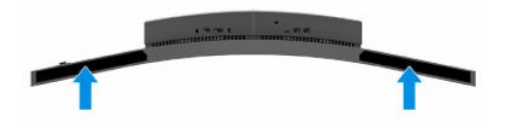

## Namestitev monitorja

Ta razdelek opisuje pritrjevanje stojala za monitor ali stenskega nosilca in možnosti za priključitev monitorja v računalnik, prenosni računalnik, igralno konzolo ali podobno napravo.

- OPOZORILO! Da zmanjšate nevarnost resnih poškodb, preberite *Priročnik za varno in udobno uporabo*. Opisuje ustrezno namestitev delovne postaje, ustrezno držo pri delu ter priporočljive zdravstvene in delovne navade za uporabnike računalnikov. V *Priročniku za varno in udobno uporabo* so tudi pomembne informacije o električni in mehanski varnosti. *Priročnik za varno in udobno uporabo* je na voljo v spletnem mestu [http://www.hp.com/ergo.](http://www.hp.com/ergo)
- **[7] POMEMBNO:** Da preprečite poškodbe monitorja, se ne dotikajte površine zaslona LCD. Pritisk na zaslonu lahko povzroči barvno neskladnost ali napačno usmerjenost tekočih kristalov. Če se to zgodi, zaslon ne bo več normalno deloval.
- POMEMBNO: Da preprečite, da bi se zaslon opraskal, poškodoval ali razbil in da ne poškodujete gumbov za upravljanje, postavite monitor z zaslonom navzdol na ravno površino, ki je prekrita z zaščitno peno ali mehko krpo.

### Pritrditev stojala za monitor

Pravilna pritrditev stojala za monitor je ključnega pomena za varno uporabo. Ta razdelek opisuje varno pritrditev stojala.

- NASVET: Pazite na postavitev monitorja, saj okoljska svetloba in svetle površine lahko povzročajo odsevanje svetlobe.
- $\mathbb{R}$  OPOMBA: Postopki za pritrditev stojala za monitor se lahko razlikujejo pri drugih modelih.

<span id="page-11-0"></span>**▲** Postavite glavo monitorja z zaslonom, obrnjenim navzdol, in pritrdite stojalo na hrbtno stran glave monitorja (1); pritrdite ga z vijaki (2).

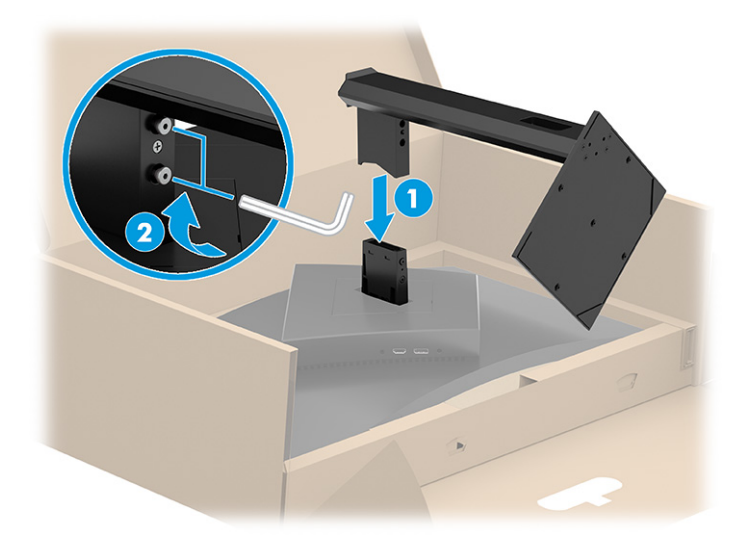

### Napeljevanje kablov

Stojalo za monitor ima možnost razporejanja kablov, ki jo lahko uporabite za urejanje kablov monitorja.

**▲** Napeljite vse kable, ki jih želite urediti, skozi stojalo in jih priključite v ustrezne priključke na zadnji strani monitorja.

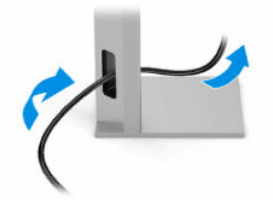

### Pritrditev glave monitorja

Če želite monitor pritrditi na steno s pomočjo nosilne roke ali drugega nastavka za pritrditev, sledite korakom v tem razdelku, da varno priključite monitor.

- POMEMBNO: Ta monitor podpira standardne odprtine za pritrditev nosilca VESA 100 mm. Če želite na glavo monitorja pritrditi stojalo drugega proizvajalca, uporabite štiri 4-milimetrske vijake z razmikom med navoji 0,7 mm in dolžino 10 mm. Daljši vijaki lahko poškodujejo monitor. Prepričajte se, da je proizvajalčeva namestitvena naprava skladna s standardom VESA in lahko prenese težo glave monitorja. Za najboljšo učinkovitost delovanja uporabljajte napajalni kabel in video kable, ki ste jih dobili skupaj z monitorjem.
- $\hat{P}$  OPOMBA: Ta naprava je izdelana tako, da se lahko uporablja s stenskimi nosilci, ki imajo potrdilo UL ali CSA.

### Odstranjevanje stojala za monitor

Če se odločite za uporabo stenskega nosilca namesto stojala za monitor, ki ste ga namestili, najprej odstranite stojalo.

- POMEMBNO: Preden razstavite monitor, se prepričajte, da je izklopljen in da so vsi kabli izključeni.
- POMEMBNO: HP priporoča, da postopek namestitve in stabiliziranja monitorja izvedeta dve osebi.
- <span id="page-12-0"></span>1. Glavo monitorja položite s sprednjo stranjo navzdol v škatlo, a nikoli na ravno površino.
- 2. Odvijte spodnje vijake na sredini pritrdilne plošče stojala (1).
- 3. Dvignite stojalo z glave monitorja (2).

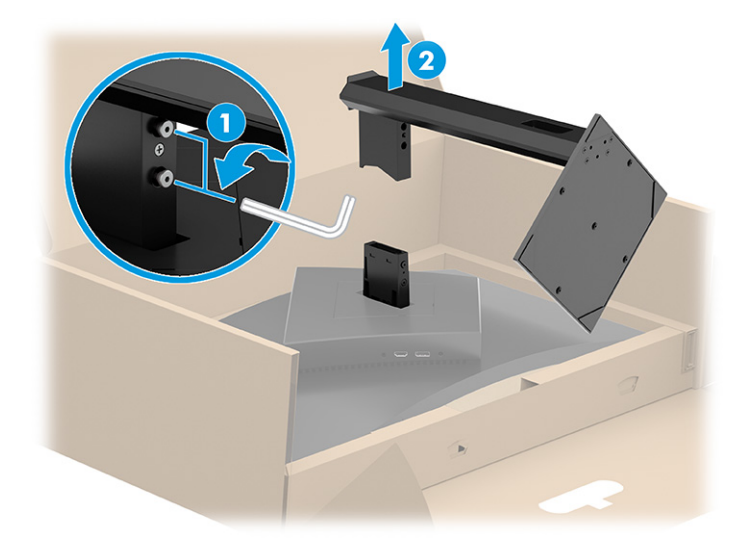

### Montaža glave monitorja na napravo za pritrjevanje

Ko namestite pritrdilno napravo, boste morda potrebovali dodatna orodja, kot je izvijač (naprodaj posebej). Upoštevajte ta navodila, da se izognete poškodbam monitorja.

- 1. Odstranite stojalo za monitor, če je nameščeno. Glejte [Odstranjevanje stojala za monitor](#page-11-0) na strani 6.
- 2. Uporabite ploski izvijač, da odprete pokrov VESA na hrbtni strani monitorja in odstranite pokrov VESA (1).
- 3. S pomočjo izvijača odstranite šest vijakov, s katerimi je tečaj pritrjen (2), nato pa odstranite tečaj (3).

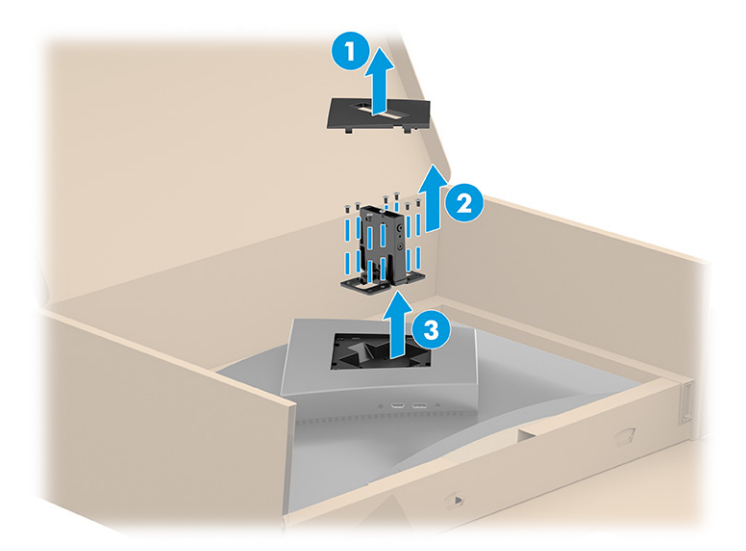

<span id="page-13-0"></span>4. Odstranite štiri vijake iz lukenj VESA z zadnje strani monitorja in jih uporabite za pritrditev pritrdilne naprave, kot je prikazano v 6. koraku.

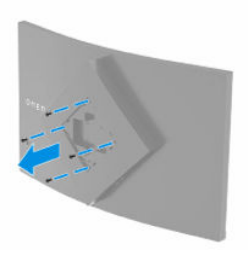

- 5. Na nosilni roki obrnite vmesnik VESA na 45°, da ga poravnate z odprtinami za vijake na zadnji strani monitorja (1) pred namestitvijo na monitor.
- 6. Ko je vmesnik VESA obrnjen na 45°, vstavite vmesnik VESA v režo na zadnji strani glave monitorja (2). Nato pritrdite vmesnik na glavo monitorja tako, da vstavite štiri vijake VESA v luknje za vijake na vmesniku in glavi monitorja in jih zategnete (3). Pred uporabo se prepričajte, da je vmesnik pravilno pritrjen na glavi monitorja.

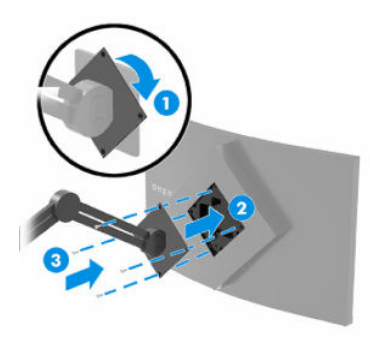

POMEMBNO: Če ta navodila ne veljajo za vašo napravo, pri montaži monitorja na steno ali vrtljivo roko sledite navodilom proizvajalca pritrdilne naprave.

### Priključevanje kablov

Poleg podrobnosti o tem, kako priključite kabel, ta razdelek vsebuje informacije o tem, kako deluje vaš monitor, ko priključite določene kable.

- **EV OPOMBA:** Odvisno od modela lahko monitor podpira vhode HDMI ali DisplayPort. Video kabel, ki ga uporabljate, določa video način. Monitor samodejno ugotovi, katerih vhodi imajo ustrezne videosignale. Vhode lahko izberete v zaslonskem meniju. Nekateri kabli so priloženi monitorju ob dostavi. Vsi kabli, ki so prikazani v tem razdelku, niso tudi priloženi monitorju.
	- 1. Postavite monitor na priročno, dobro prezračevano mesto zraven računalnika.
	- 2. Priključite video kabel.
		- Priključite en konec kabla DisplayPort v priključek DisplayPort na zadnji strani monitorja, drugi konec kabla pa v priključek DisplayPort na napravi vira.

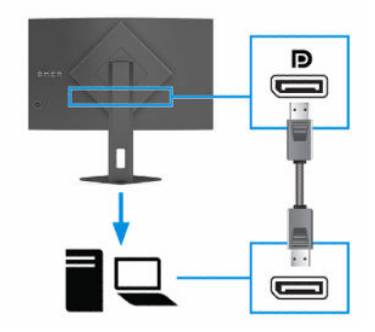

● Priključite en konec kabla HDMI v vrata HDMI na zadnji strani monitorja, drugi konec kabla pa v vrata HDMI na napravi vira.

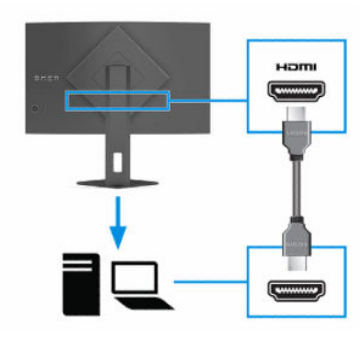

3.  $\mathbb{R}$  OPOMBA: Če želite omogočiti, da vrata USB Type-A služijo kot zvezdišče USB za miško, tipkovnice, telefone, zunanje trde diske in praktično karkoli, kar se lahko poveže prek USB in lahko sprejme 5 V, morate priključiti kabel USB Type-C iz naprave vira (računalnika) v zadnjo stran monitorja.

Priključite en konec priloženega kabla USB v vrata USB na monitorju, drugi konec pa v vrata USB na napravi vira.

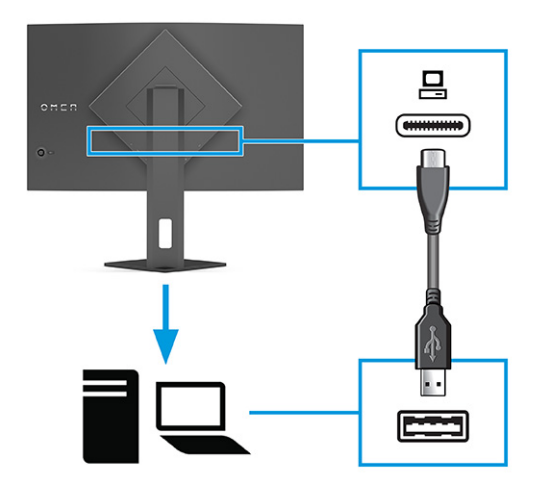

4. Priključite en konec napajalnega kabla v napajalnik (1), drugi konec pa v ozemljeno vtičnico za izmenični tok (2). Nato priklopite napajalnik v priključek za napajanje na monitorju (3).

OPOZORILO! Možnost električnega udara ali poškodbe opreme zmanjšate tako:

<span id="page-15-0"></span>Ne onemogočite ozemljitvenega vtiča na napajalnem kablu. Ozemljitveni vtič ima pomembno varnostno funkcijo.

Vtaknite vtič v ozemljeno električno vtičnico, ki je vedno zlahka dostopna.

Napajanje opreme odklopite tako, da napajalni kabel izvlečete iz vtičnice za izmenični tok.

Zaradi varnosti ničesar ne polagajte na napajalne in druge kable. Postavite jih tako, da ne bo nihče stopil nanje ali se spotaknil ob njih. Ne vlecite za kabel. Če želite kabel izvleči iz vtičnice za izmenični tok, ga primite za vtič.

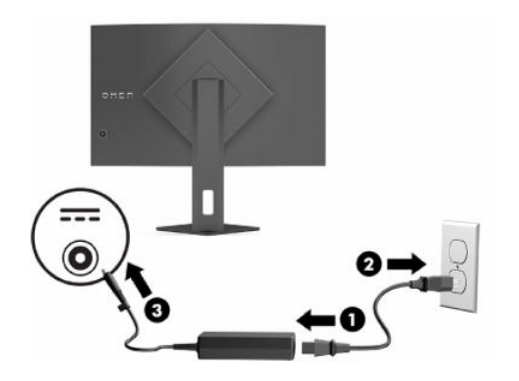

### Priključitev naprav USB

V vrata USB priključite naprave, kot so digitalna kamera, tipkovnica USB ali miška USB. Na monitorju so štiri vrata USB Type-A za priključitev naprav (dohodna).

OPOMBA: Če želite omogočiti, da vrata USB Type-A služijo kot zvezdišče USB za miško, tipkovnice, telefone, zunanje trde diske in praktično karkoli, kar se lahko poveže prek USB in lahko sprejme 5 V, morate priključiti kabel USB Type-C iz naprave vira (računalnika) v zadnjo stran monitorja.

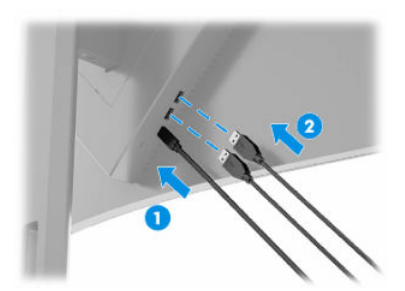

Tabela 1-3 Mesta vrat USB

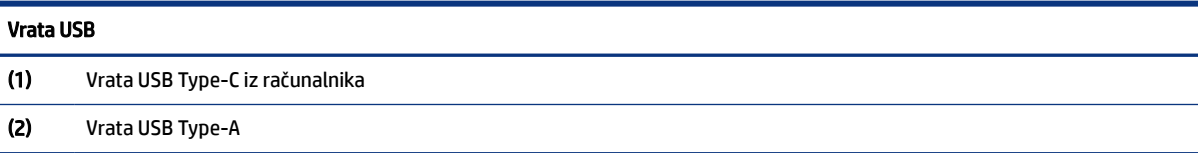

### Prilagajanje monitorja

Za podpiranje ergonomskega delovnega prostora vaš monitor ponuja možnosti prilagajanja, opisane v tem razdelku.

- <span id="page-16-0"></span>OPOZORILO! Da zmanjšate nevarnost resnih poškodb, preberite *Priročnik za varno in udobno uporabo*. Ta opisuje ustrezno namestitev delovne postaje, ustrezno držo pri delu ter priporočljive zdravstvene in delovne navade za uporabnike računalnikov. V *Priročniku za varno in udobno uporabo* so tudi pomembne informacije o električni in mehanski varnosti. *Priročnik za varno in udobno uporabo* je na voljo v spletnem mestu [http://www.hp.com/ergo.](http://www.hp.com/ergo)
	- 1. Glavo monitorja nagnite naprej ali nazaj, da jo nastavite na ustrezno višino oči.

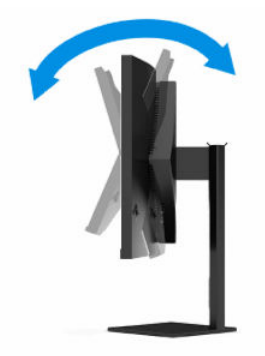

2. Prilagodite višino monitorja, tako da bo položaj monitorja udoben za delo z vašo delovno postajo. Zgornji rob okvirja monitorja ne sme biti višje od višine oči. Monitor, ki je nameščen nizko in je nagnjen, je lahko udobnejši za uporabnike s korekcijskimi lečami. Ko skozi delovni dan spreminjate svoj delovni položaj, spreminjajte tudi položaj monitorja.

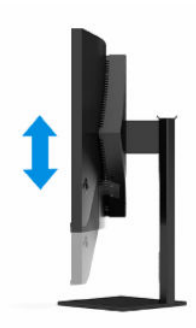

### Nameščanje varnostnega kabla

Monitor lahko za izboljšano varnost zavarujete z dodatnim varnostnim kablom, ki je na voljo pri HP-ju. Za pritrditev in odstranjevanje ključavnice uporabite ključ, ki ste ga dobili z dodatnim varnostnim kablom.

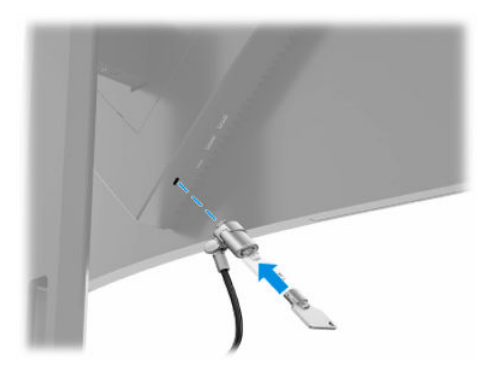

### <span id="page-17-0"></span>Vklop monitorja

Ta razdelek vsebuje pomembne informacije o preprečevanju poškodb monitorja, zagonske indikatorje in informacije o odpravljanju težav.

- POMEMBNO: Če je na monitorju 12 ali več ur prikazana ista statična slika, se slika lahko »vžge« v monitor. Temu se izognete tako, da vedno uporabljate ohranjevalnik zaslona ali pa monitor izklopite, če ga dalj časa ne boste uporabljali. Zadrževanje slike se lahko pojavi na katerem koli zaslonu LCD. Škoda zaradi vžgane slike na monitorju ni vključena v garancijo HP.
- **EX OPOMBA:** Pri izbranih monitorjih HP lučko za vklop lahko onemogočite v zaslonskem meniju. Pritisnite središče upravljalnika zaslonskega menija, da odprete zaslonski meni, in izberite Napajanje, izberite Indikator LED, nato pa izberite Izklop.
	- **▲** Za vklop pritisnite gumb za vklop/izklop na zadnji strani monitorja.

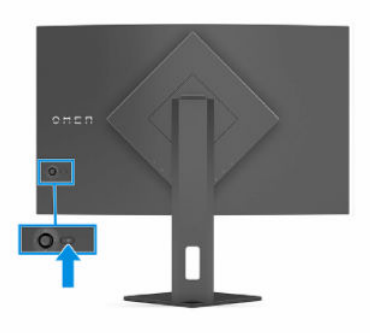

Ob prvem vklopu monitorja se za 5 sekund prikaže sporočilo o stanju monitorja. Sporočilo prikazuje, kateri vhod sprejema trenutno aktivni signal, stanje nastavitve samodejnega preklopa vira (vklopljeno ali izklopljeno; privzeto je vklopljeno), trenutno prednastavljeno ločljivost zaslona in priporočljivo prednastavljeno ločljivost zaslona.

Monitor samodejno optično prebere signalne vhode za aktivni vhod in ta vhod uporabi za prikaz.

### HP-jeva pravila glede vodnih žigov in zadrževanja slike

Nekateri monitorji uporabljajo tehnologijo prikazovanja VA, ki omogoča izjemno širokokotno gledanje in napredno kakovost slik. Čeprav je ta tehnologija primerna za številne načine uporabe, ni primerna za daljše prikazovanje statičnih, nepremičnih ali nespremenljivih slik, razen če uporabljate ohranjevalnike zaslona.

Načini uporabe s statičnimi slikami lahko vključujejo videonadzor, videoigre, oglaševalske logotipe in predloge. Statične slike lahko povzročijo poškodbe zaradi zadrževanja slike, ki se na zaslonu monitorja lahko kažejo kot madeži ali vodni žigi.

Poškodbe zaradi zadrževanja slike na monitorjih, ki se uporabljajo 24 ur na dan, niso vključene v garancijo HP. Da se izognete poškodbam zaradi zadrževanja slike, monitor vedno izklopite, kadar ga ne uporabljate, ali pa uporabite funkcijo nadzora porabe energije, če jo vaš računalnik podpira, da se monitor ugasne, ko računalnik ni dejaven.

# <span id="page-18-0"></span>2 Uporabljanje monitorja

To poglavje opisuje uporabljanje monitorja in njegovih funkcij, vključno s programsko opremo in pripomočki, zaslonskim menijem, barvnimi prednastavitvami, načinom samodejnega spanja, sliko v sliki (PiP) in sliko ob sliki (PbP).

## Prenos programske opreme in orodij

Naslednje datoteke lahko prenesete s HP-jeve podpore in jih namestite.

- datoteka INF (Information)
- datoteke ICM (Image Color Matching)

Za prenos datotek:

- 1. Pojdite na [http://www.hp.com/support.](http://www.hp.com/support)
- 2. Izberite Software and Drivers (Programska oprema in gonilniki).
- 3. Izberite vrsto vašega izdelka.
- 4. V polje za iskanje vnesite model monitorja HP in sledite navodilom na zaslonu.

# Prenašanje OMEN Gaming Hub

OMEN Gaming Hub lahko prenesete in namestite iz aplikacije Microsoft Store.

**EX** OPOMBA: Po nastavitvi monitorja obvezno prenesite OMEN Gaming Hub, da lahko dostopate do vseh nastavitev in funkcij.

Za prenos aplikacije:

- 1. V opravilni vrstici izberite Start.
- 2. Izberite aplikacijo Microsoft Store.
- 3. V iskalno polje vnesite OMEN Gaming Hub ter izberite Pridobi.

## Datoteka INF

Datoteka INF določa vire monitorja, ki jih operacijski sistemi Windows® uporabljajo za zagotavljanje združljivosti monitorja z grafično kartico računalnika.

Ta monitor je združljiv s funkcijo Plug and Play in deluje pravilno, tudi če ne namestite datoteke INF. Za pravilno delovanje funkcije Plug and Play mora biti grafična kartica računalnika združljiva s standardom VESA DDC2, monitor pa povezan neposredno z njo. »Plug and Play« ne deluje, če uporabljate ločene priključke vrste BNC ali distribucijske vmesnike/ojačevalnike oz. oboje.

# <span id="page-19-0"></span>Datoteka ICM (Image Color Matching)

Datoteke ICM so podatkovne datoteke, ki se uporabljajo skupaj z grafično programsko opremo in omogočajo dosledno usklajevanje barv od zaslona monitorja do tiskalnika in od optičnega bralnika do zaslona monitorja. Aktivirajo jo vsi grafični programi, ki podpirajo to funkcijo.

 $\mathbb{P}$  OPOMBA: Barvni profil ICM je zapisan skladno s specifikacijo International Color Consortium (ICC) Profile Format.

## Uporaba zaslonskega menija

Monitor HP lahko prilagodite po svojem okusu. Zaslonski meni omogoča prilagajanje funkcij gledanja vašega monitorja.

Na zadnji plošči monitorja lahko prek upravljalnika zaslonskega menija dostopate do zaslonskega menija in spreminjate nastavitve.

- 1. Če monitor še ni vklopljen, ga vklopite s pritiskom na gumb za vklop/izklop.
- 2. Pritisnite središče upravljalnika zaslonskega menija.
- 3. Premaknite upravljalnik navzgor, navzdol, v levo ali desno za pomikanje po izbirah menija. Za izbiranje pritisnite v središče upravljalnika.

V spodnji tabeli so navedene možne izbire menija v glavnem zaslonskem meniju. Vsebuje opise za vsako nastavitev in učinke nastavitev na videz ali delovanje monitorja.

| Glavni meni   | <b>Opis</b>                                                                                                    |  |  |
|---------------|----------------------------------------------------------------------------------------------------|--|--|
| Gaming (Igre) | Izbere in prilagodi nastavitve igranja, kot so Adaptive-Sync ali AMD® FreeSync Premium Pro, odzivni čas<br>gibljivih slik (MPRT), odzivni čas, Edge Precision, Shadow Vision, hitrost osveževanja, križec, časovniki<br>sporočil in poravnava več monitorjev. |  |  |
|               | <b>OPOMBA:</b><br>MPRT je onemogočen v naslednjih primerih:                                                                                                    |  |  |
|               | 1.<br>Signal HDR je aktiven                                                                                                    |  |  |
|               | Hitrost osveževanja < 100 Hz<br>2.                                                                                                    |  |  |
|               | Adaptive-Sync ali FreeSync je vklopljen<br>3.                                                                                                    |  |  |
| Image (Slika) | Prilagodi zaslonsko sliko, vključno s svetlostjo, kontrastom, dinamičnim kontrastom, posvetlitvijo temnih<br>predelov, ostrino, spreminjanjem velikosti slike, video ravnmi in korekcijo.                                                                     |  |  |
|               | <b>OPOMBA:</b> Svetlost in kontrast sta onemogočena pri uporabi signala HDR.                                                                                                    |  |  |
|               | Dinamični kontrast je onemogočen v naslednjih primerih:                                                                                                    |  |  |
|               | Signal HDR je aktiven<br>1.                                                                                                    |  |  |
|               | MPRT je vklopljen<br>2.                                                                                                    |  |  |
|               | Ko je signal HDR aktiven, je posvetlitev temnih predelov onemogočena.                                                                                                    |  |  |
|               | Video raven in korekcija delujeta samo s HDMI.                                                                                                    |  |  |
| Color (Barva) | Ponuja različne barvne prednastavitve, ki konfigurirajo monitor za gledanje v različnih situacijah, kot so<br>igre, standardno, toplo, hladno, izvirno, nočno, HP Enhance + in prilagajanje ojačitve RGB.                                                     |  |  |

Tabela 2-1 Možnosti zaslonskega menija in opisi

<span id="page-20-0"></span>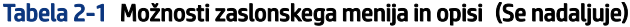

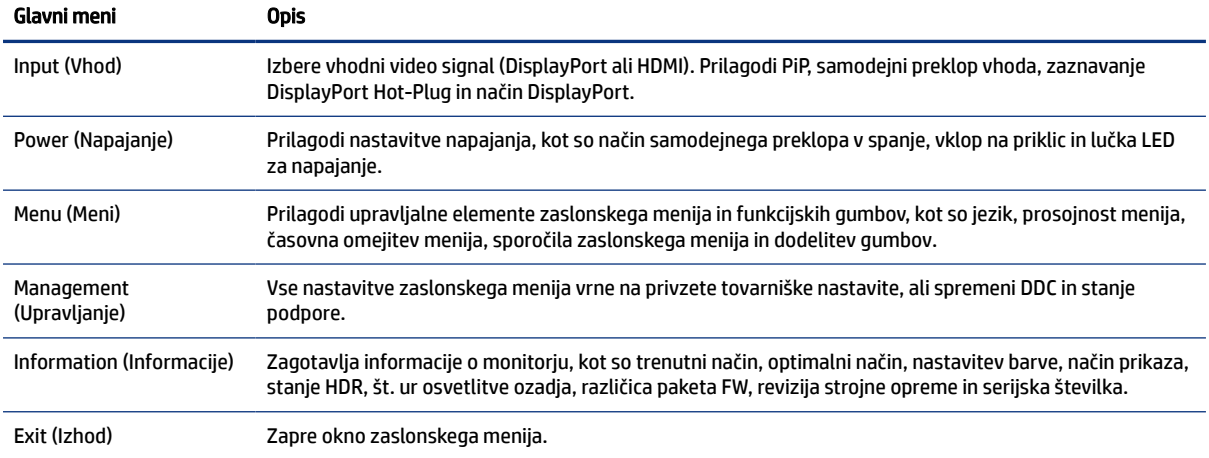

## Izbiranje barvnih prednastavitev

Uporabite zaslonski meni in izbirajte med različnimi barvnimi prednastavitvami, ki konfigurirajo monitor za različne možnosti gledanja.

Za dostop do barvnih prednastavitev:

- 1. V zaslonskem meniju izberite meni Color (Barva).
- 2. Izberite barvno prednastavitev. V naslednji tabeli so opisane razpoložljive barvne prednastavitve.
- **T** OPOMBA: Vsaka prednastavitev ima tako standardni dinamični obseg (SDR) kot visoki dinamični obseg (HDR).

#### Tabela 2-2 Barvne prednastavitve in opisi

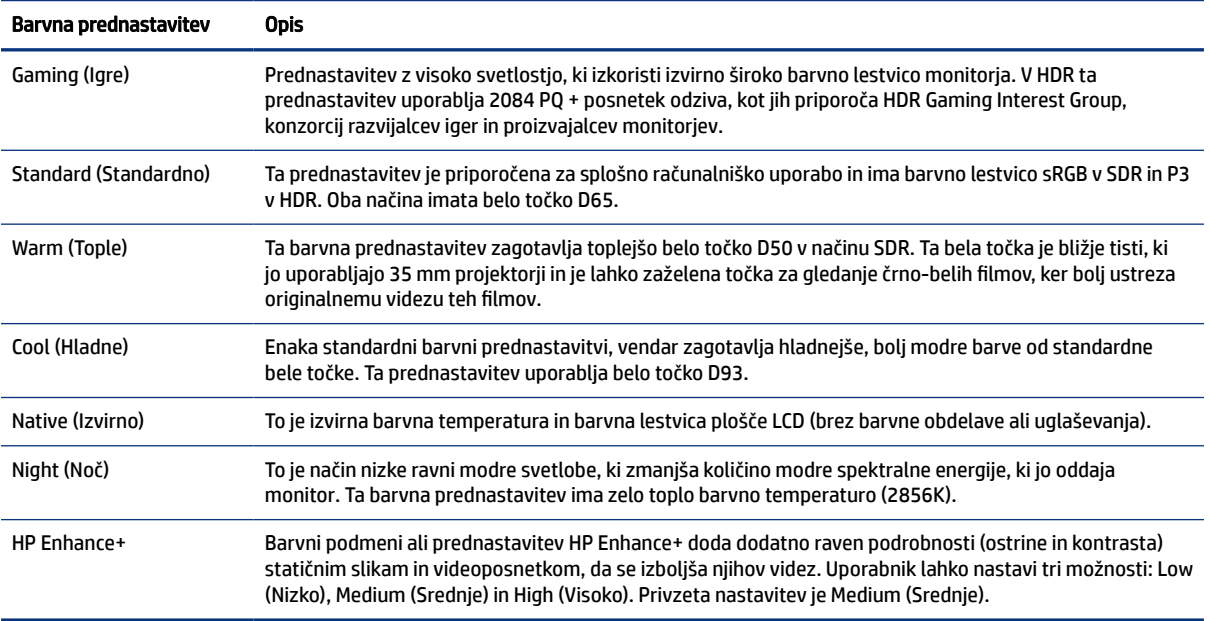

# <span id="page-21-0"></span>Uporaba prilagoditve ojačitve RGB

Prilagoditev ojačitve RGB lahko uporabite za prilagajanje barvne temperature katere koli barvne prednastavitve. Vrednosti ojačitve RGB so shranjene posebej za vsako barvno prednastavitev.

# Uporaba načina samodejnega preklopa v spanje (samo pri nekaterih izdelkih)

Vaš monitor ima funkcijo varčevanja z energijo, imenovano Način samodejnega preklopa v spanje, za delovanje z zmanjšano porabo energije. V tem razdelku je opisano, kako aktivirate ali prilagodite način samodejnega preklopa v spanje na monitorju.

Če je Auto-Sleep Mode (Način samodejnega preklopa v spanje) omogočen (privzeto je omogočen), monitor preide v stanje zmanjšane porabe energije, ko računalnik sporoči način nizke porabe energije (odsotnost signala za vodoravno ali navpično sinhronizacijo).

Po prehodu v stanje z zmanjšano porabo energije (način samodejnega preklopa v spanje) se zaslon monitorja izprazni, osvetlitev ozadja se izklopi in lučka napajanja zasveti rumeno. V stanju zmanjšane porabe energije porabi monitor manj kot 0,5 W energije. Monitor se prebudi iz načina samodejnega preklopa v spanje, ko računalnik pošlje signal o delovanju v monitor (če na primer pritisnete tipko na tipkovnici ali premaknete miško).

Način samodejnega preklopa v spanje lahko onemogočite v zaslonskem meniju:

- 1. Pritisnite srednji del upravljalnika zaslonskega menija, da odprete zaslonski meni.
- 2. Izberite Power (Napajanje) v zaslonskem meniju.
- 3. Izberite Auto-Sleep Mode (Način samodejnega preklopa v spanje), nato pa Off (Izklop).

# Uporaba PiP in PbP (samo pri nekaterih izdelkih)

Monitor podpira sliko v sliki (PiP), kjer se vira prekrivata, in sliko ob sliki (PbP), kjer je en vir poleg drugega vodoravno (za ležeč položaj). V načinu PiP sta lahko prikazani dve sliki v ločljivosti QHD pri 60 Hz (privzeto).

Za uporabo PiP ali PbP:

- 1. Z monitorjem povežite sekundarni vhodni vir.
- 2. Pritisnite srednji del upravljalnika zaslonskega menija na zadnji plošči, da odprete zaslonski meni.
- 3. V zaslonskem meniju izberite Input (Vhod), nato pa izberite PIP.

Monitor pregleduje sekundarne vhode za veljavni vhod signala in ga uporabi za prikaz slike PiP ali PbP.

4. Če želite spremeniti vhod PiP/PbP, v zaslonskem meniju izberite PIP in nato izberite Assign Inputs (Dodeli vhode).

# <span id="page-22-0"></span>3 Podpora in odpravljanje težav

Če monitor ne deluje po pričakovanjih, morda lahko težavo odpravite tako, da sledite navodilom v tem razdelku.

# Reševanje pogostih težav

V naslednji preglednici so navedene možne težave, možni vzroki za posamezno težavo in priporočene rešitve.

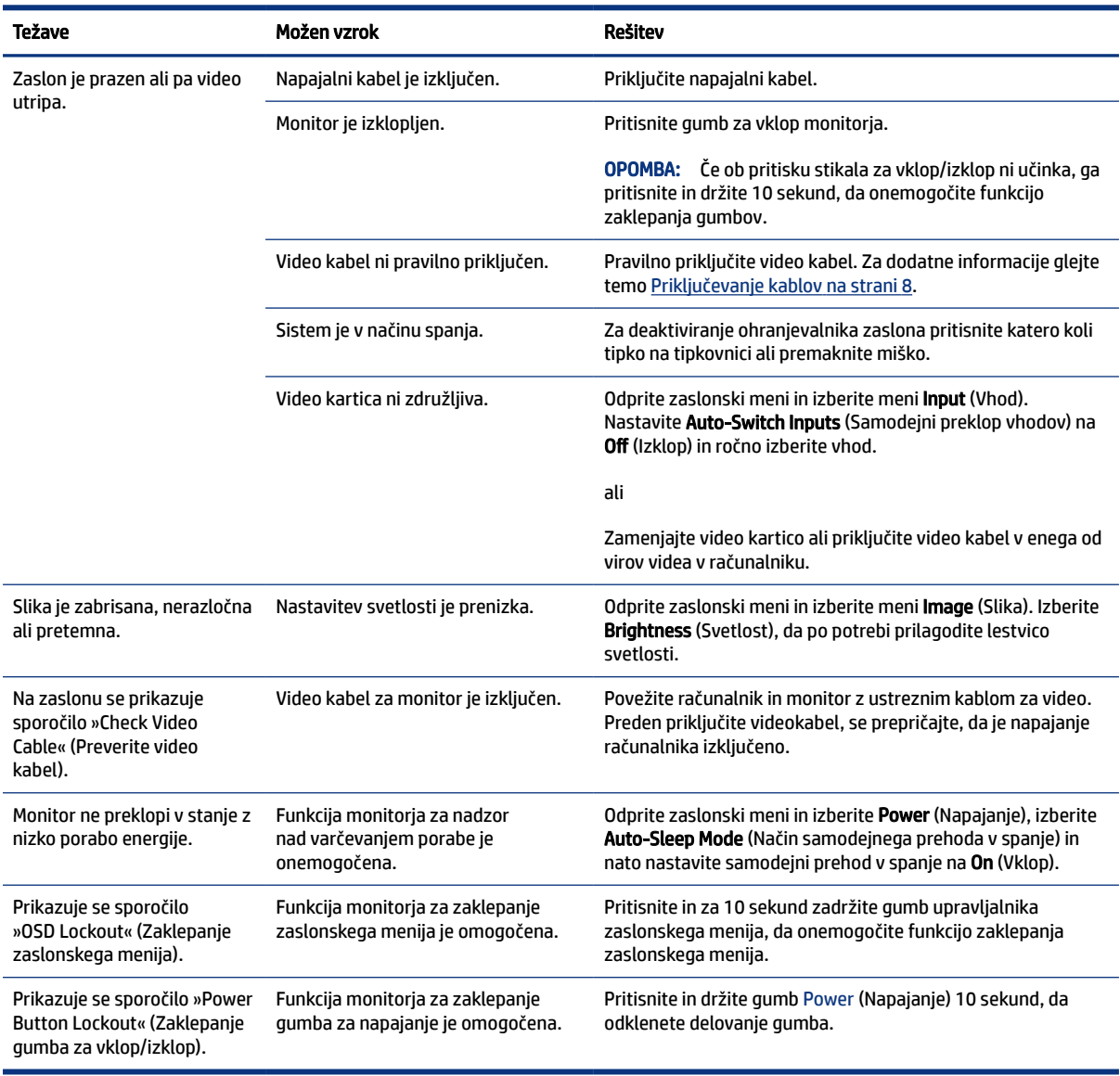

#### Tabela 3-1 Pogoste težave in rešitve

# <span id="page-23-0"></span>Zaklepanje gumbov

Funkcija zaklepanja gumbov je na voljo samo, ko je monitor vklopljen, ko je prikazan aktivni signal in zaslonski meni zaprt. Držite stikalo za vklop/izklop za 10 sekund, da onemogočite ta gumb. Funkcijo lahko ponovno omogočite tako, da znova zadržite gumb za 10 sekund.

# <span id="page-24-0"></span>4 Vzdrževanje monitorja

Z ustreznim vzdrževanjem lahko monitor deluje veliko let. Ta navodila zagotavljajo korake za ohranjanje monitorja v najboljšem stanju.

# Smernice za vzdrževanje

Da izboljšate učinkovitost delovanja in podaljšate življenjsko dobo monitorja, sledite spodnjim navodilom.

- Ne odpirajte ohišja monitorja in ne poskušajte sami popraviti izdelka. Spreminjajte samo nastavitve, opisane v navodilih za uporabo. Če monitor ne deluje pravilno ali če vam je padel ali se poškodoval, se obrnite na pooblaščenega HP-jevega zastopnika, prodajalca ali serviserja.
- Uporabite samo vir napajanja in priključek, primeren za monitor, kot je označeno na nalepki ali ploščici na zadnji strani monitorja.
- Poskrbite, da bo skupna obremenitev porabnikov, priključenih v električno vtičnico, manjša od trenutne nazivne obremenitve vtičnice, skupen nazivni tok vseh izdelkov, priključenih z napajalnim kablom, pa manjši od nazivnega toka tega kabla. Nazivni tok (AMPERI ali A) in drugi podatki za naprave so običajno označeni na vsaki napravi.
- Postavite monitor blizu vtičnice, ki je enostavno dosegljiva. Kabel monitorja izvlečete tako, da trdno primete vtikač in ga izvlečete iz vtičnice. Nikoli ne izklopite monitorja tako, da povlečete za kabel.
- Monitor izklopite in uporabite ohranjevalnik zaslona, ko ga ne uporabljate. Na ta način lahko bistveno podaljšate življenjsko dobo monitorja.
- **EX** OPOMBA: Poškodba zaradi vžgane slike na monitorjih ni zajeta v garancijo HP.
- Nikoli ne blokirajte rež in odprtin na ohišju in ne potiskajte predmetov v njih. Te odprtine omogočajo prezračevanje.
- Pazite, da vam monitor ne pade na tla, in ne postavljajte ga na nestabilne površine.
- Na napajalni kabel ničesar ne postavljajte. Ne hodite po kablu.
- Monitor hranite na dobro prezračenem mestu, zaščitenim pred močno svetlobo, vročino ali vlago.

### Čiščenje monitorja

Ta navodila uporabite za čiščenje monitorja, ko je to potrebno.

- 1. Izklopite monitor in odklopite napajalni kabel iz vtičnice za izmenični tok.
- 2. Odklopite vse zunanje naprave.
- 3. Obrišite prah z monitorja, tako da zaslon in ohišje obrišete z mehko in čisto antistatično krpo.
- 4. Za zahtevnejše čiščenje uporabite mešanico vode in izopropilnega alkohola v razmerju 1:1.
- POMEMBNO: Za čiščenje monitorjev ali ohišja ne uporabljajte čistil na osnovi nafte, kot so benzen, razredčila ali katere koli druge hlapljive snovi. Te kemikalije lahko poškodujejo monitor.
- <span id="page-25-0"></span>POMEMBNO: Čistilo razpršite na krpo in z njo nežno obrišite površino zaslona. Čistila nikoli ne nanašajte neposredno na površino zaslona. Lahko steče za okvir in poškoduje elektroniko. Krpa mora biti vlažna, a ne mokra. Pronicanje vode v ventilacijske ali druge odprtine lahko povzroči poškodbe monitorja. Monitor naj se pred uporabo posuši na zraku.
- 5. Ko odstranite umazanijo in delce, lahko površine očistite tudi z razkuževalnim sredstvom. Svetovna zdravstvena organizacija (WHO) kot najboljšo prakso za preprečevanje širjenja virusnih dihalnih bolezni in škodljivih bakterij priporoča, da po čiščenju površin uporabite še razkuževalno sredstvo. Razkuževalno sredstvo, ki upošteva HP-jeve smernice za čiščenje, je alkoholna raztopina, sestavljena iz 70 % izopropilnega alkohola in 30 % vode. Ta raztopina se imenuje tudi čistilni alkohol in je naprodaj v večini trgovin.

### Pošiljanje monitorja

Shranite izvirno embalažo. Morda jo boste potrebovali, če pošiljate monitor ali se selite.

# <span id="page-26-0"></span>A Tehnični podatki

Ta razdelek vsebuje tehnične podatke glede fizičnih vidikov vašega monitorja, na primer težo in dimenzije gledanja, pa tudi zahtevane okoljske pogoje za delovanje in razpon virov napajanja.

Vsi tehnični podatki predstavljajo običajne podatke, ki jih zagotavljajo proizvajalci HP-jevih komponent; dejanska zmogljivost je lahko višja ali nižja.

**EV** OPOMBA: Za najnovejše tehnične podatke ali dodatne specifikacije za ta izdelek pojdite na <http://www.hp.com/go/quickspecs/>in poiščite model svojega monitorja ter zanj značilne specifikacije QuickSpecs.

# Specifikacije 68,5 cm (27-palčnega) modela

Ta razdelek vsebuje tehnične podatke za vaš monitor.

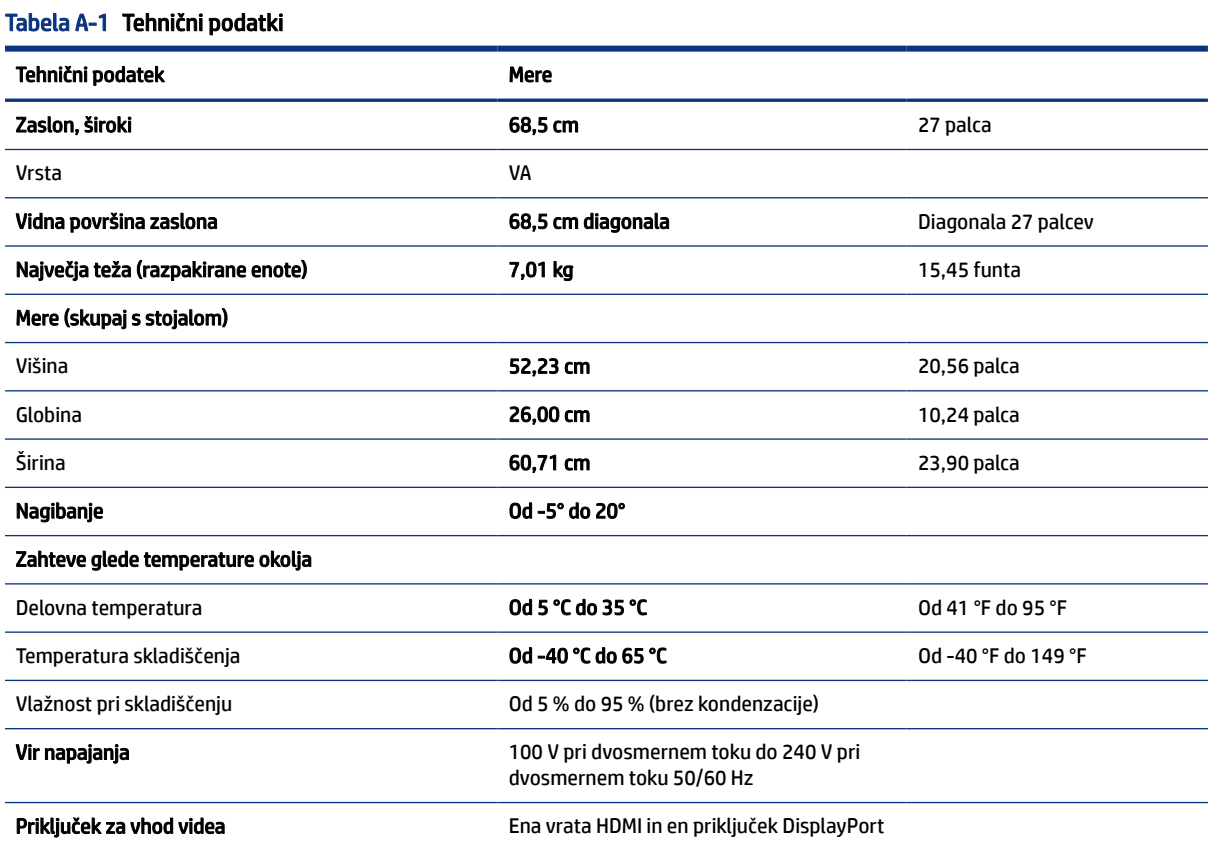

# <span id="page-27-0"></span>Prednastavljene ločljivosti zaslona

Naslednje ločljivosti zaslona se najpogosteje uporabljajo in so tovarniško nastavljene privzete vrednosti. Monitor samodejno prepozna tovarniško nastavljene načine, tako da se prikažejo na sredini zaslona in v pravilni velikosti.

### Model velikosti 68,5 cm (27-palčni)

Ta razdelek vsebuje prednastavljene ločljivosti zaslona in prednastavljene ločljivosti in osveževanje.

| Prednastavi<br>tev | Oblika slikovnih pik | Vodoravna frekvenca (kHz) | Navpična frekvenca (Hz) |
|--------------------|----------------------|---------------------------|-------------------------|
| $\mathbf{1}$       | $640 * 480$          | 31,469                    | 59,940                  |
| 2                  | $640 * 480$          | 37,500                    | 75,000                  |
| 3                  | 720 × 400            | 31,469                    | 70,087                  |
| 4                  | 720 × 480            | 31,469                    | 59,940                  |
| 5                  | $800 * 600$          | 37,879                    | 60,317                  |
| 6                  | $800 * 600$          | 46,875                    | 75,000                  |
| 7                  | $1024 \times 768$    | 48,363                    | 60,004                  |
| 8                  | $1024 \times 768$    | 60,023                    | 75,029                  |
| 9                  | 1280 × 720           | 45,000                    | 60,000                  |
| 10                 | 1280 × 800           | 49,702                    | 59,810                  |
| 11                 | 1280 × 1024          | 79,976                    | 75,025                  |
| 12                 | $1440 \times 900$    | 55,935                    | 59,887                  |
| 13                 | 1600 × 900           | 60,000                    | 60,000                  |
| 14                 | $1600 \times 1200$   | 75,000                    | 60,000                  |
| 15                 | 1680 × 1050          | 65,290                    | 59,954                  |
| 16                 | 1920 × 1080          | 67,500                    | 60,000                  |
| 17                 | 1920 × 1080          | 112,500                   | 100,000                 |
| 18                 | 1920 × 1080          | 135,000                   | 120,000                 |
| 19                 | 1920 × 1080          | 192,788                   | 164,917                 |
| 20                 | 1920 × 1200          | 74,556                    | 59,885                  |
| 21                 | 1920 × 1080          | 278,400                   | 239,761                 |
| 22                 | 2560 × 1440          | 88,787                    | 59,951                  |
| 23                 | 2560 × 1440          | 150,919                   | 99,946                  |
| 24                 | 2560 × 1440          | 182,996                   | 119,998                 |
| 25                 | 2560 × 1440          | 104,056                   | 69,999                  |
| 26                 | 2560 × 1440          | 221,970                   | 143,856                 |

Tabela A-2 Prednastavljene ločljivosti zaslona

| Prednastavi<br>tev | Oblika slikovnih pik | Vodoravna frekvenca (kHz) | Navpična frekvenca (Hz) |
|--------------------|----------------------|---------------------------|-------------------------|
| 27                 | 2560 × 1440          | 222,202                   | 144.006                 |
| 28                 | 2560 × 1440          | 257,169                   | 164.958                 |
| 29                 | 2560 × 1440          | 361,441                   | 240,001                 |

<span id="page-28-0"></span>Tabela A-2 Prednastavljene ločljivosti zaslona (Se nadaljuje)

# Izboljšane oblike video ločljivosti in visoke ločljivosti

V tem razdelku so navedene izboljšane in visokoločljivostne oblike videozapisa.

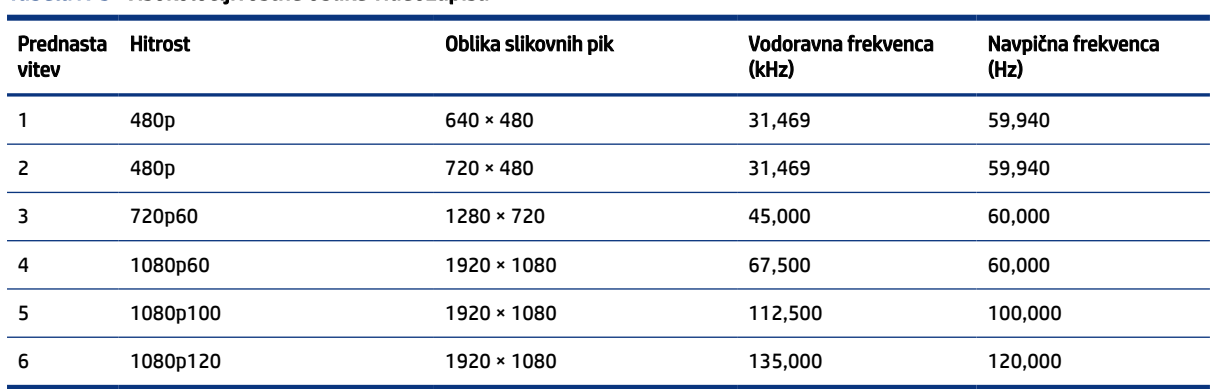

#### Tabela A-3 Visokoločljivostne oblike videozapisa

# Tehnični podatki za napajanje

Ta razdelek vsebuje tehnične podatke za napajanje.

#### Tabela A-4 Tehnični podatki za napajanje

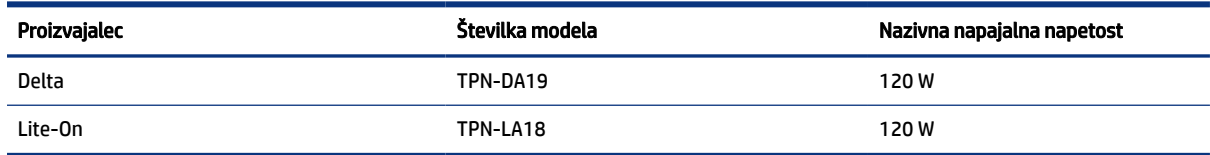

# <span id="page-29-0"></span>B Pripomočki za ljudi s posebnimi potrebami

Cilj podjetja HP je oblikovati, proizvajati in tržiti izdelke, storitve ter informacije, ki jih lahko uporabljajo vsi ljudje na vseh mestih, pa naj bo samostojno ali z ustreznimi napravami ali aplikacijami s podporno tehnologijo (AT) drugih proizvajalcev.

## HP in pripomočki za ljudi s posebnimi potrebami

Ker si HP prizadeva vtkati raznolikost, vključenost in delo/življenjski slog v tkanino podjetja, se to odraža pri vsem, kar počne. HP stremi po ustvarjanju vključujočega okolja, usmerjenega na povezovanje ljudi z močjo tehnologije po vsem svetu.

### Iskanje potrebnih tehnoloških orodij

S pomočjo tehnologije je mogoče izkoristiti človeški potencial. Podporna tehnologija odstranjuje prepreke in pomaga ustvarjati neodvisnost doma, v službi in skupnosti. Podporna tehnologija pomaga pri povečevanju, vzdrževanju in izboljševanju funkcionalnih zmožnosti elektronske ter informacijske tehnologije.

Za dodatne informacije glejte [Iskanje najboljše podporne tehnologije](#page-30-0) na strani 25.

### HP-jeva zaveza

HP je zavezan k zagotavljanju izdelkov in storitev, do katerih lahko dostopajo tudi osebe z različnimi nezmožnostmi. Ta zaveza podpira cilje glede raznolikosti podjetja in nam pomaga ponuditi prednosti tehnologije vsem ljudem.

Cilj HP-ja na področju podporne tehnologije je oblikovanje, proizvajanje in trženje izdelkov ter storitev, ki jih lahko učinkovito uporabljajo vsi, tudi ljudje s posebnimi potrebami, samostojno ali z ustreznimi napravami za pomoč ljudem s posebnimi potrebami.

Za dosego tega cilja vzpostavlja pravilnik za pripomočke za ljudi s posebnimi potrebami sedem ključnih ciljev, ki vodijo HP-jeve dejavnosti. Od vseh HP-jevih vodij in uslužbencev se pričakuje, da bodo podpirali te cilje in njihovo izvajanje v skladu s svojimi vlogami ter odgovornostmi:

- dviganje ravni ozaveščenosti glede težav s pripomočki za ljudi s posebnimi potrebami znotraj HP-ja in zagotavljanje usposabljanja za uslužbence, ki ga potrebujejo, da lahko oblikujejo, proizvajajo, tržijo in dobavljajo izdelke ter storitve pripomočkov za ljudi s posebnimi potrebami;
- razvijanje smernic za pripomočke za ljudi s posebnimi potrebami za izdelke in storitve ter imenovanje skupine za razvoj izdelkov kot odgovorne za izvajanje teh smernic, kjer je to konkurenčno, tehnično in ekonomsko izvedljivo;
- vključevanje oseb z nezmožnostmi v razvijanje smernic za pripomočke za ljudi s posebnimi potrebami in v oblikovanje ter preskušanje izdelkov in storitev;
- dokumentiranje funkcij dostopnosti in zagotavljanje, da bodo informacije o HP-jevih izdelkih in storitvah javno razpoložljive v dostopni obliki;
- vzpostavitev odnosov z vodilnimi ponudniki podporne tehnologije in rešitev;
- <span id="page-30-0"></span>zagotavljanje podpore za notranje in zunanje raziskave, ki izboljšujejo podporno tehnologijo v povezavi s HP-jevimi izdelki in storitvami;
- zagotavljanje podpore za industrijske standarde in smernice za pripomočke za ljudi s posebnimi potrebami ter njihovo spodbujanje.

### Mednarodna zveza strokovnjakov za pripomočke za ljudi s posebnimi potrebami (IAAP)

IAAP je neprofitna zveza, usmerjena na spodbujanje stroke pripomočkov za ljudi s posebnimi potrebami prek omrežnih storitev, izobraževanja in certificiranja. Njen cilj je pomoč strokovnjakom s področja pripomočkov za ljudi s posebnimi potrebami pri razvijanju in spodbujanju karier ter zagotavljanje pomoči organizacijam pri integraciji pripomočkov za ljudi s posebnimi potrebami v svoje izdelke in infrastrukturo.

HP je ustanovni član te zveze, ki se ji je pridružil z namenom, da bi skupaj z drugimi organizacijami razvijal področje pripomočkov za ljudi s posebnimi potrebami. Ta zaveza podpira cilj HP-ja glede pripomočkov za ljudi s posebnimi potrebami glede oblikovanja, proizvajanja in trženja izdelkov ter storitev, ki jih lahko učinkovito uporabljajo ljudje z različnimi nezmožnostmi.

Zveza IAAP bo z globalnim povezovanjem posameznikov, študentov in organizacij, ki se učijo eden od drugega, okrepila stroko. Če bi radi izvedeli več, se lahko na spletnem mestu<http://www.accessibilityassociation.org> pridružite spletni skupnosti, se prijavite na novice in poizveste o možnostih članstva.

### Iskanje najboljše podporne tehnologije

Vsakdo, vključno z ljudmi z nezmožnostmi ali s starostjo povezanimi omejitvami, bi moral imeti možnost komuniciranja, izražanja in povezovanja s svetom z uporabo tehnologije. HP je zavezan k povečevanju ozaveščenosti o pripomočkih za ljudi s posebnimi potrebami znotraj HP-ja, kot tudi pri svojih strankah ter partnerjih.

Ne glede na to, ali gre za velike pisave, ki so lahko berljive, prepoznavanje glasu, da lahko roke počivajo, ali katero koli drugo podporno tehnologijo, ki vam bo v pomoč pri vašem specifičnem stanju, je HP-jeve izdelke zaradi različnih podpornih tehnologij lažje uporabljati. Kako izbrati?

#### Ocena vaših potreb

S pomočjo tehnologije lahko izkoristite svoj potencial. Podporna tehnologija odstranjuje prepreke in pomaga ustvarjati neodvisnost doma, v službi in skupnosti. Podporna tehnologija (AT) pomaga pri povečevanju, vzdrževanju in izboljševanju funkcionalnih zmožnosti elektronske in informacijske tehnologije.

Izbirate lahko med številnimi izdelki podporne tehnologije. Ocena potreb glede pripomočkov za ljudi s posebnimi potrebami vam bo v pomoč pri vrednotenju različnih izdelkov, odgovarjanju na vprašanja in izbiri najboljše rešitve za vaše stanje. Ugotovili boste, da strokovnjaki, ki so kvalificirani za izvajanje ocen potreb glede pripomočkov za ljudi s posebnimi potrebami, prihajajo iz različnih strok, in vključujejo osebe, ki imajo licenco ali certifikat za fizioterapijo, delo s poklicnimi boleznimi in govorne/jezikovne motnje, prihajajo pa tudi z drugih strokovnih področij. Informacije o vrednotenju lahko podajo tudi druge osebe, ki nimajo licence ali certifikata. Pri odločanju, ali je oseba ustrezna za vaše potrebe, upoštevajte izkušnje posameznika, strokovno znanje in stroške.

#### Pripomočki za uporabnike s posebnimi potrebami za HP-jeve izdelke

Na teh povezavah boste našli informacije o funkcijah pripomočkov za uporabnike s posebnimi potrebami in, če je primerno, o podporni tehnologiji, ki je na voljo v vaši državi ali regiji in je vključena v različne HP-jeve izdelke. Ti viri vam bodo v pomoč pri izbiri specifičnih funkcij in izdelkov podporne tehnologije, ki so najprimernejši za vašo situacijo.

- <span id="page-31-0"></span>● HP-jevi pripomočki za starejše uporabnike in uporabnike s posebnimi potrebami: pojdite na spletno mesto <http://www.hp.com>in v iskalno polje vpišite Accessibility (Dostopnost). Izberite Office of Aging and Accessibility (Urad za pripomočke za starejše uporabnike in uporabnike s posebnimi potrebami).
- Računalniki HP: za računalnike Windows 7, Windows 8 in Windows 10 pojdite na spletno mesto <http://www.hp.com/support>in v iskalno polje Search our knowledge (Preiščite našo zbirko znanja) vpišite Windows Accessibility Options (Možnosti dostopnosti Windows). V rezultatih izberite ustrezen operacijski sistem.
- Nakupi pri HP-ju, zunanje naprave za HP-jeve izdelke: pojdite na spletno mesto [http://store.hp.com,](http://store.hp.com) izberite Shop (Nakup), nato pa izberite Monitors (Monitorji) ali Accessories (Pripomočki).

Če potrebujete dodatno podporo za funkcije pripomočkov za uporabnike s posebnimi potrebami v svojem HP-jevem izdelku, glejte temo [Stik s podporo](#page-33-0) na strani 28.

Dodatne povezave na zunanje partnerje in dobavitelje, ki lahko zagotovijo dodatno pomoč:

- Microsoftove informacije o pripomočkih za ljudi s posebnimi potrebami (Windows 7, Windows 8, Windows 10, Microsoft
- [Informacije o pripomočkih za ljudi s posebnimi potrebami za Googlove izdelke \(Android, Chrome, Google Apps\)](https://www.google.com/accessibility/)

# Standardi in zakonodaja

Države po svetu sprejemajo predpise za izboljšanje dostopa do izdelkov in storitev za invalidne osebe. Ti predpisi se tradicionalno uporabljajo za telekomunikacijske izdelke in storitve, osebne računalnike ter tiskalnike z določenimi komunikacijskimi funkcijami in funkcijami za predvajanje videoposnetkov, njihovo povezano uporabniško dokumentacijo ter podporo za stranke.

### **Standardi**

Ameriški urad US Access Board je ustvaril razdelek 508 standardov zvezne uredbe o nabavah (FAR), ki obravnava dostop do informacijske in komunikacijske tehnologije (ICT) za osebe s fizičnimi, senzoričnimi ali kognitivnimi nezmožnostmi.

Standardi vsebujejo tehnične kriterije, specifične za različne vrste tehnologij, kot tudi zahteve, temelječe na zmogljivosti, ki so usmerjene na funkcionalne zmožnosti vključenih izdelkov. Specifični kriteriji se nanašajo na aplikacije programske opreme in operacijske sisteme, spletne informacije in aplikacije, računalnike, telekomunikacijske izdelke, video in večpredstavnost ter samostojne zaprte izdelke.

### Odlok 376 – EN 301 549

Evropska unija je ustvarila standard EN 301 549 v okviru odloka 376 v obliki spletnega orodja za javno nabavo izdelkov informacijske in komunikacijske tehnologije. Standard določa zahteve za pripomočke za ljudi s posebnimi potrebami, ki veljajo za izdelke in storitve informacijske ter komunikacijske tehnologije, skupaj z opisom preskusnih postopkov in metodologijo vrednotenja za vsako zahtevo.

#### Smernice za dostopnost spletne vsebine (WCAG)

Smernice za dostopnost spletne vsebine (WCAG) iz pobude W3C za spletno dostopnost (WAI) pomagajo spletnim oblikovalcem in razvijalcem pri ustvarjanju spletnih strani, ki so primernejše za potrebe ljudi z nezmožnostmi ali s starostjo povezanimi omejitvami.

Smernice WCAG spodbujajo uporabo pripomočkov za ljudi s posebnimi potrebami v širokem naboru spletne vsebine (v besedilu, slikah, zvoku in videu) in spletnih aplikacij. Smernice WCAG je mogoče natančno

<span id="page-32-0"></span>preskusiti, preprosto jih je razumeti in uporabljati, spletnim razvijalcem pa omogočajo tudi prožnost za inovacije. Smernice WCAG 2.0 so odobrene tudi kot [ISO/IEC 40500:2012.](http://www.iso.org/iso/iso_catalogue/catalogue_tc/catalogue_detail.htm?csnumber=58625/)

Smernice WCAG so še posebej usmerjene na ovire pri dostopanju do spleta, ki jih izkušajo ljudje z vizualnimi, slušnimi, fizičnimi, kognitivnimi in nevrološkimi nezmožnostmi ter starejši uporabniki spleta, ki potrebujejo podporne tehnologije. Smernice WCAG 2.0 opisujejo značilnosti dostopne vsebine:

- Zaznavna (na primer z zagotavljanjem besedilnih nadomestkov za slike, napisov za zvok, prilagodljivostjo predstavitve in barvnega kontrasta)
- Operabilna (z omogočanjem dostopa s tipkovnico, barvnega kontrasta, časa vnosa, preprečevanja napadov in navigacijo)
- Razumljiva (z zagotavljanjem berljivosti, predvidljivosti in podpore za vnašanje)
- Stabilna (na primer z zagotavljanjem združljivosti s podpornimi tehnologijami)

### Zakonodaja in predpisi

Pripomočki za ljudi s posebnimi potrebami na področju informacijske tehnologije in informacij imajo vedno večji pomen v zakonodaji. Spodnje povezave zagotavljajo informacije o ključni zakonodaji, predpisih in standardih.

- [Združene države Amerike](http://www8.hp.com/us/en/hp-information/accessibility-aging/legislation-regulation.html#united-states)
- **[Kanada](http://www8.hp.com/us/en/hp-information/accessibility-aging/legislation-regulation.html#canada)**
- **[Evropa](http://www8.hp.com/us/en/hp-information/accessibility-aging/legislation-regulation.html#europe)**
- **[Avstralija](http://www8.hp.com/us/en/hp-information/accessibility-aging/legislation-regulation.html#australia)**

# Uporabni viri in povezave za pripomočke za ljudi s posebnimi potrebami

Spodnje organizacije, institucije in viri so lahko dober izvor informacij o nezmožnostih in s starostjo povezanih omejitvah.

 $\mathbb{B}^*$  OPOMBA: Ta seznam ni popoln. Te organizacije so navedene zgolj v informativne namene. HP ne prevzema nikakršne odgovornosti za informacije ali stike, ki jih lahko odkrijete na internetu. Seznam na tej strani ne pomeni HP-jeve potrditve.

### **Organizacije**

Spodaj so navedene nekatere od številnih organizacij, ki podajajo informacije o nezmožnostih in s starostjo povezanih omejitvah.

- Ameriška zveza za ljudi z nezmožnostmi (AAPD)
- Zveza za programe iz zakona o podporni tehnologiji (ATAP)
- Ameriška zveza za ljudi z izgubo sluha (HLAA)
- Središče za tehnično pomoč in usposabljanje na področju informacijske tehnologije (ITTATC)
- Lighthouse International
- Nacionalna zveza gluhih
- <span id="page-33-0"></span>Nacionalno združenje slepih
- Severnoameriško društvo za rehabilitacijo inženirstva in podporne tehnologije (RESNA)
- Telecommunications for the Deaf and Hard of Hearing, Inc. (TDI)
- Pobuda W3C za spletno dostopnost (WAI)

### Izobraževalne ustanove

Številne izobraževalne ustanove, vključno s spodaj navedenimi, zagotavljajo informacije o nemožnostih in s starostjo povezanih omejitvah.

- Kalifornijska univerza, Northridge, center za nezmožnosti (CSUN)
- Univerza v Wisconsinu Madison, Trace Center
- Program Univerze v Minnesoti za prilagoditev računalnikov

### Drugi viri v povezavi z nezmožnostmi

Številni viri, vključno s spodnjimi primeri, zagotavljajo informacije o nezmožnostih in s starostjo povezanih omejitvah.

- Program za tehnično podporo zakona za Američane z nezmožnostmi (ADA)
- Omrežje ILO Global Business and Disability
- EnableMart
- Evropski forum za ljudi z nezmožnostmi
- Omrežje za prilagoditev delovnih mest
- **Microsoft Enable**

### HP-jeve povezave

Te HP-jeve specifične povezave zagotavljajo informacije, povezane z nezmožnostmi in s starostjo povezanimi omejitvami.

[HP-jev vodnik za varno in udobno uporabo](http://www8.hp.com/us/en/hp-information/ergo/index.html)

[HP-jeva prodaja za javni sektor](https://government.hp.com/)

## Stik s podporo

HP ponuja tehnično podporo in pomoč za možnosti dostopnosti za uporabnike s posebnimi potrebami.

- **EV OPOMBA:** Podpora je na voljo samo v angleščini.
	- Gluhi ali naglušni uporabniki, ki imajo vprašanja o tehnični podpori ali pripomočkih za ljudi s posebnimi potrebami v HP-jevih izdelkih, naj naredijo naslednje:
		- za klic na številko (877) 656-7058 od ponedeljka do petka od 6.00 do 21.00 po gorskem času uporabite TRS/VRS/WebCapTel.
- Stranke z drugimi nezmožnostmi ali s starostjo povezanimi omejitvami, ki imajo vprašanja o tehnični podpori ali pripomočkih za ljudi s posebnimi potrebami v HP-jevih izdelkih, naj izberejo eno od naslednjih možnosti:
	- pokličite na številko (888) 259-5707 od ponedeljka do petka od 6.00 do 21.00 po gorskem času;
	- izpolnite [obrazec za stik za osebe z nezmožnostmi ali s starostjo povezanimi omejitvami.](https://h41268.www4.hp.com/live/index.aspx?qid=11387)

# <span id="page-35-0"></span>Stvarno kazalo

### A

AT (podporna tehnologija) iskanje [25](#page-30-0) namen [24](#page-29-0)

#### B

barvne prednastavitve [15](#page-20-0)

### G

gumb za vklop/izklop [3](#page-8-0) gumbi vklop/izklop [3](#page-8-0)

### H

HP-jev pravilnik za pripomočke za ljudi s posebnimi potrebami [24](#page-29-0) HP-jeva podpora [2](#page-7-0) HP-jevi viri [2](#page-7-0)

### I

informacije o varnosti [1](#page-6-0)

### K

klicanje tehnične podpore [2](#page-7-0) komponente zadnja stran [3](#page-8-0) komponente na zadnji strani [3](#page-8-0)

### M

Mednarodna zveza strokovnjakov za pripomočke za ljudi s posebnimi potrebami [25](#page-30-0)

### N

nalepka [4](#page-9-0) napeljava kablov [6](#page-11-0)

### O

ocena potreb glede pripomočkov za ljudi s posebnimi potrebami [25](#page-30-0) opozorila [1](#page-6-0) optimiziranje zmogljivosti slike (analogni vhod) [17](#page-22-0) oznaka izdelka [4](#page-9-0)

#### P

podpora [2](#page-7-0) podpora za stranke, pripomočki za ljudi s posebnimi potrebami [28](#page-33-0) podporna tehnologija (AT) iskanje [25](#page-30-0) namen [24](#page-29-0) priključek DisplayPort [3](#page-8-0) priključek za izhod zvoka (slušalke) [3](#page-8-0) priključek za napajanje [3](#page-8-0) priključki DisplayPort [3](#page-8-0) izhod zvoka (slušalke) [3](#page-8-0) napajanje [3](#page-8-0) Prilagajanje ojačitve RGB [16](#page-21-0) pripomočki za ljudi s posebnimi potrebami [24,](#page-29-0) [27,](#page-32-0) [28](#page-33-0) pripomočki za uporabnike s posebnimi potrebami [25](#page-30-0)

### S

samodejna prilagoditev (analogni vhod) [17](#page-22-0) serijska številka [4](#page-9-0) spoznavanje monitorja [2](#page-7-0) standardi in zakonodaja, pripomočki za ljudi s posebnimi potrebami [26](#page-31-0) Standardi pripomočkov za ljudi s posebnimi potrebami iz razdelka 508 [26](#page-31-0)

### Š

številka izdelka [4](#page-9-0)

### T

tehnična podpora [2](#page-7-0)

### U

upravljalnik zaslonskega menija [3](#page-8-0) uvod [1](#page-6-0)

### V

viri, pripomočki za ljudi s posebnimi potrebami [27](#page-32-0)

vrata HDMI [3](#page-8-0) vrata HDMI [3](#page-8-0)